**УВАЖАЕМЫЕ СТУДЕНТЫ! Изучите приведенную лекцию в своей рабочей тетради, законспектируйте основные тезисы.**

**Результаты работы, фотоотчет, предоставить преподавателю на e-mail:** [xvsviv@rambler.ru](mailto:xvsviv@rambler.ru)

*ВНИМАНИЕ!!! При отправке работы, не забывайте указывать ФИО студента, наименование дисциплины, дата проведения занятия (по расписанию).*

# **СОДЕРЖАНИЕ**

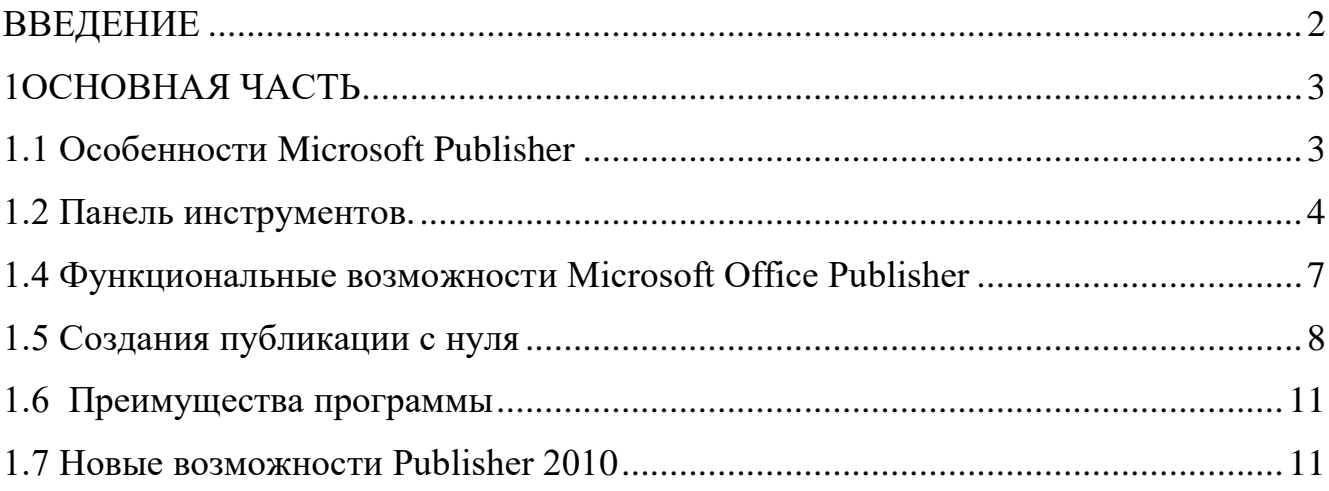

### **ВВЕДЕНИЕ**

<span id="page-1-0"></span>Microsoft Office — офисный пакет предложений, созданных корпорацией Microsoft для операционных систем Microsoft Windows, Windows Phone, Android. В состав этого пакета входит программное обеспечение для работы с различными типами документов: текстами, электронными таблицами, базами данных, электронами публикациями и др. Microsoft Office является сервером OLE-объектов и его функции могут использоваться другими приложениями, а также самими приложениями Microsoft Office.

Среди программ Microsoft Office система Microsoft Publisher занимает одно из главных мест. Пользователи, работающие с этой программой, как правило, отмечают ее высокий уровень удобства и широчайшие возможности.

Microsoft Publisher представляет собой систему верстки текстов, по своим функциональным возможностям не уступающую признанным лидерам среди профессиональных продуктов этого класса, таким, как Adobe PageMaker или Corel Ventura Publisher.

Цель: Исследовать возможности создания публикаций в программе Microsoft Publisher

Задачи: Изучить основные возможности Microsoft Publisher 2007 и Microsoft Publisher 2010. Изучить панель инструментов и создать публикацию с нуля.

## 10СНОВНАЯ ЧАСТЬ

#### <span id="page-2-0"></span>1.1 Особенности Microsoft Publisher

<span id="page-2-1"></span>Microsoft Publisher — настольная издательская система, разработанная корпорацией Microsoft. Это специализированный пакет для создания маркетинговых материалов, содержащих графические и мультимедийные компоненты. Встроенные в программу мастера позволяют без проблем и потерь времени подготовить веб-страницу, красочно оформленное рекламное письмо, календарь, бланк и т.д. Огромное количество шаблонов открывает возможность создать требуемый продукт за считаные секунды.

Особенности:

 $\checkmark$ Быстрое начало работы при использовании библиотеки из сотен настраиваемых шаблонов оформления и незаполненных публикаций.

 $\checkmark$ Новая функция поиска позволяет быстро находить и просматривать в каталоге Publisher высококачественные шаблоны Office Publisher 2007 с веб-узла Microsoft Office Online.

 $\checkmark$ Для ускорения поиска шаблонов можно воспользоваться эффективными средствами распределения по категориям, просмотра, открытия и сохранения в папке «Мои шаблоны».

 $\checkmark$ Благодаря хранению часто используемого текста, элементов оформления и графических объектов в новом хранилище содержимого для последующего использования в других публикациях достигается значительная экономия времени и сил.

 $\checkmark$ Повторное использование созданного содержимого для других методов публикации и распространения.

 $\checkmark$ Можно выбрать одну из более 75 созданных профессионалами цветовых схем или создать свою собственную.

 $\checkmark$ В панели задач Publisher доступна помощь по стандартным процедурам Office Publisher 2007, таким как вставка изображения, слияние стандартных писем или многократное использование содержимого.

 $\overline{3}$ 

✓ Расширенная возможность слияния каталогов позволяет создавать часто обновляемые материалы, такие как спецификации, каталоги и прейскуранты, объединяя текст и изображения из базы данных.

✓ Доступна настройка публикаций с использованием коллекции интуитивно понятных макетов типографских эффектов и средств работы с графикой.

✓ Усовершенствованное средство проверки макета позволяет заблаговременно выявить и исправить распространенные ошибки макета в материалах, предназначенных для печати, размещения в сети и распространения по электронной почте.

✓ Publisher позволяет создавать наглядные публикации профессионального качества, избавляя от необходимости тратить крупные средства и время на их создание в сложных настольных издательских системах.

Документы — Publisher состоят из страниц, содержащих основные элементы программы — текстовые блоки, таблицы, объекты WordArt и OLE, рисунки и некоторые другие.

Публикации — Publisher можно создавать разными способами. Можно создать публикацию с помощью мастера, с «нуля», на основе существующей публикации или на основе шаблона.

Наиболее удобный путь — это создание публикации с помощью мастера. Publisher предоставляет поистине неисчерпаемый набор заготовок для создания своих документов. Это бюллетени, почтовые карточки, рекламные объявления, WEB-узлы и десятки других типов публикаций. Причем во многих типах имеется несколько подтипов шаблонов, призванных удовлетворить любой вкус. После создания публикации с помощью мастера можно приступить к внесению дальнейших изменений.

## **1.2 Панель инструментов.**

<span id="page-3-0"></span>Панель инструментов расположена в левой части экрана, левее рабочего поля в соответствии с рисунком 1.

4

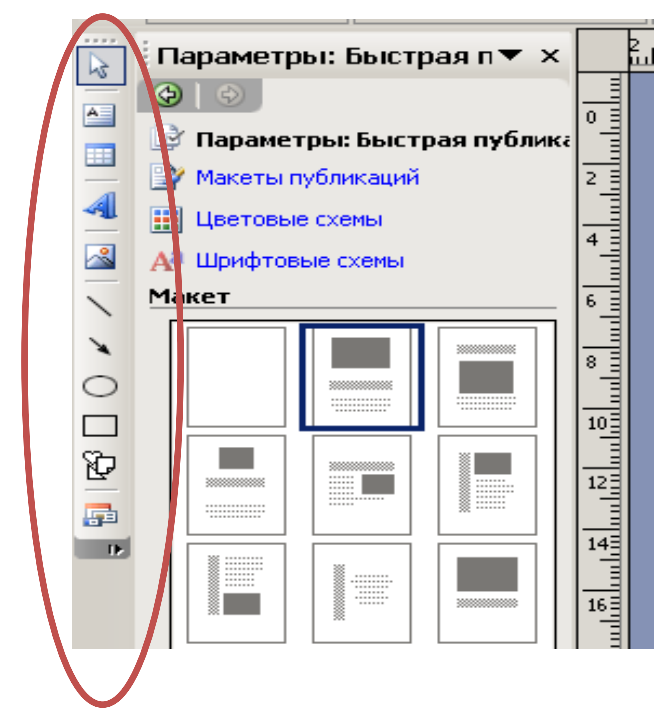

Рисунок 1- Панель инструментов

- Стрелка
- Вставка текста
- Вставка таблицы
- WordArt
- Вставка изображения
- Clip Organizer Frame (Фрейм Мастера клипов)
- Линия
- Стрелка
- Овал
- Прямоугольник
- Автофигурьи
- Объект библиотеки макетов

Простые инструменты для работы с фотографиями:

✓ Добавление рисунков.

Имеется возможность импортировать все рисунки в одно полотно Publisher и добавлять их в композицию или удалять из нее простым перетаскиванием.

✓ Эффекты.

Можно использовать профессиональные эффекты для текста, фигур и рисунков (в том числе мягкие тени, отражения и другие функции OpenType, такие как лигатуры и стилистические чередования).

✓ Изображения в Интернете.

Возможно использование Publisher для поиска онлайн-альбомов в сетях Facebook, Flickr и других службах, чтобы добавлять изображения прямо в документ, не сохраняя их на настольном компьютере, ноутбуке или планшете.

✓ Фоновое изображение.

Данная функция дает возможность использовать фотографии в качестве фоновых изображений страниц с высоким разрешением.

Publisher имеет инструмент для рисования простейших фигур — линий, прямоугольников, стрелок, овалов и некоторых других. В части создания фигур возможности Publisher несколько скромнее, чем у Microsoft Word, выбор фигур у которого заметно шире.

Publisher имеет встроенный инструмент, незаменимый при создании серии однотипных публикаций. Этот инструмент — библиотека макетов — служит хранилищем для различных часто используемых элементов программы. Библиотека макетов состоит из трех частей: разделов, макетов объектов и объектов пользователя.

✓ Разделы и макеты объектов, являются заготовками объектов Publisher, которые можно использовать для создания бланков, календарей, рекламных объявлений, эмблем и других публикаций. Эти части библиотеки макетов поставляются вместе с программой, но легко могут быть отредактированы или удалены.

✓ Объекты пользователя — это часть библиотеки, которая полностью создается пользователем и сохраняется в файле публикации. В эту часть обычно помещают все часто используемые объекты с тем, чтобы в дальнейшем не создавать их заново, а извлекать из библиотеки макетов.

6

## **1.3 Создание WEB-узлов.**

Как и все программы пакета Microsoft Office, Publisher тесно сопряжен с возможностями WEB. Программа имеет все средства для создания профессиональных WEB-страниц, сведения их в WEB-узлы и размещения узлов в Сети.

WEB-узлы удобнее всего создавать с помощью мастера. Publisher содержит множество макетов для узлов различного характера — от строгих официальных до юмористически-развлекательных. Пользователь выбирает цветовую схему, тип разметки, вводит личные данные и задает другие параметры узла. После создания узла на основе макета приступают к его редактированию: вводят гиперссылки, добавляют страницы, текст и графику. Примечательно, что для создания WEB-узлов в Publisher совершенно не нужно знать язык HTML и другие тонкости WEB-дизайна.

Своим WEB-страницам можно придать необходимую функциональность, обеспечивающую обратную связь с людьми, просматривающими ваш сайт в Сети. Для этого предусмотрено добавление диалоговых форм на WEB-станицы. Все основные элементы для организации ввода данных в Internet-страницы имеются в Publisher.

Publisher поддерживает работу с многими внешними форматами: файлами баз данных Microsoft Access, Microsoft Works, dBase, Paradox, таблицами Microsoft Excel, текстовыми файлами с разделителями. В качестве источника данных также можно выбрать список контактов Outlook. Если же внешнего источника данных нет, его можно создать прямо в Publisher. Программа позволяет создавать список адресов — внутреннюю базу данных Publisher.

# <span id="page-6-0"></span>**1.4 Функциональные возможности Microsoft Office Publisher**

Функциональные возможности:

 $\checkmark$  Форматирование на уровне абзацев в программе Microsoft Office Word, включая отступления и интервалы, а также форматирования конца строки или абзаца.

✓ Диалог для создания маркированных и нумерованных списков.

7

✓ Функции поиска и замены текста в масштабах всей публикации или отдельного текстового блока.

 $\checkmark$  Благодаря удобному и многофункциональному стартовом меню Publisher, можно быстрее приступить к работе.

✓ Начинать работу можно по выбору типа публикации (для печати, отправки по электронной почте или размещения в Интернете), по выбору шаблона или создавать публикацию «с нуля».

✓ Использование области задач «Quick Publication Options» для настройки параметров публикации. Можно выбирать цветовое решение, схемы шрифтов, настройки макета страницы и элементы дизайна, после чего просто добавляется собственный текст и изображения.

# <span id="page-7-0"></span>**1.5 Создания публикации с нуля**

Этапы создания публикации с нуля:

1. Открываем в меню «Файл»; «Создать» в соответствии с рисунком 2

• Документ Microsoft Office Publisher - Microsoft Publisher - печатная публикация

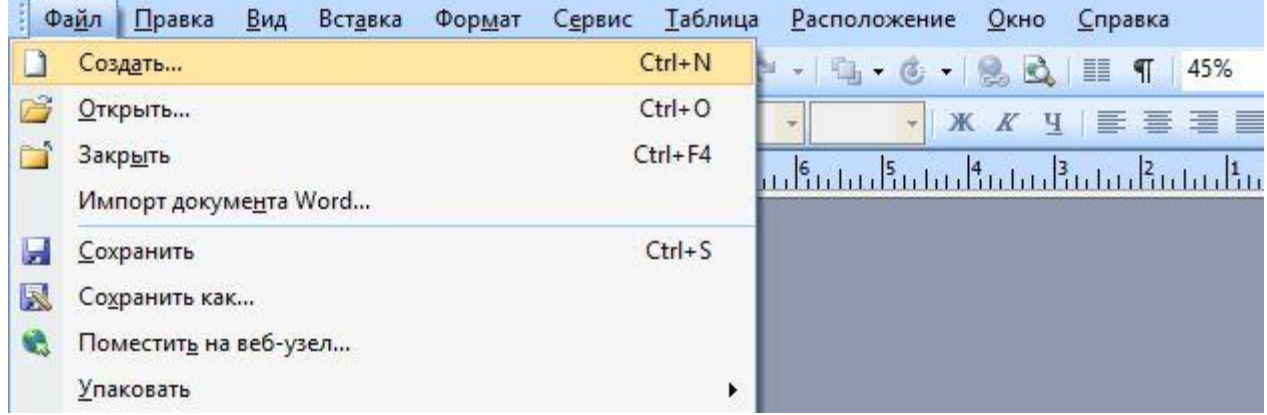

Рисунок 2 – «Файл»; «Создать»

2. В области задач «Создание публикации» в группе «Создать» выполняем одно из следующих действий:

А. Для создания публикации, которую нужно распечатать, выбираем команду «Пустая публикация» указано на рисунке 3

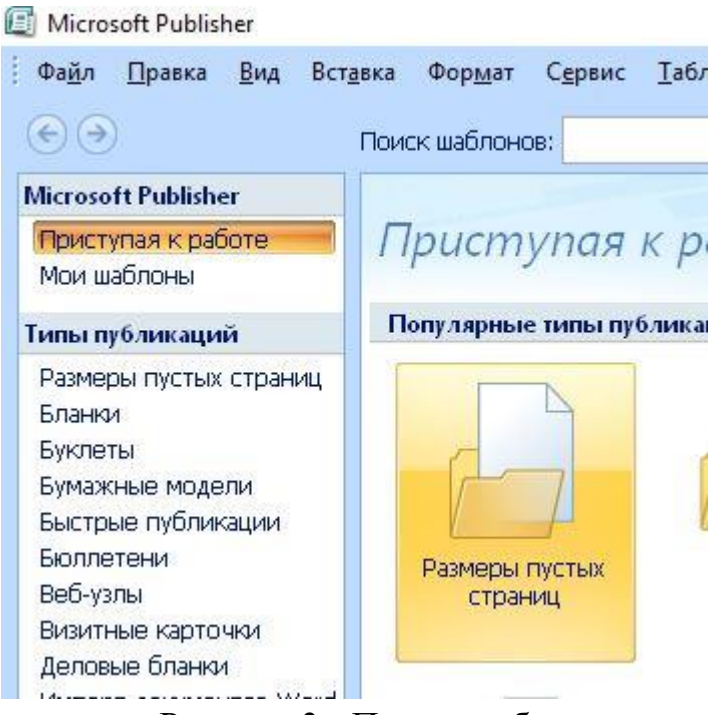

Рисунок 3 - Пустая публикация

Б. Для создания веб-страницы, выбираем команду «Пустая веб-страница» как указано на рисунке 4

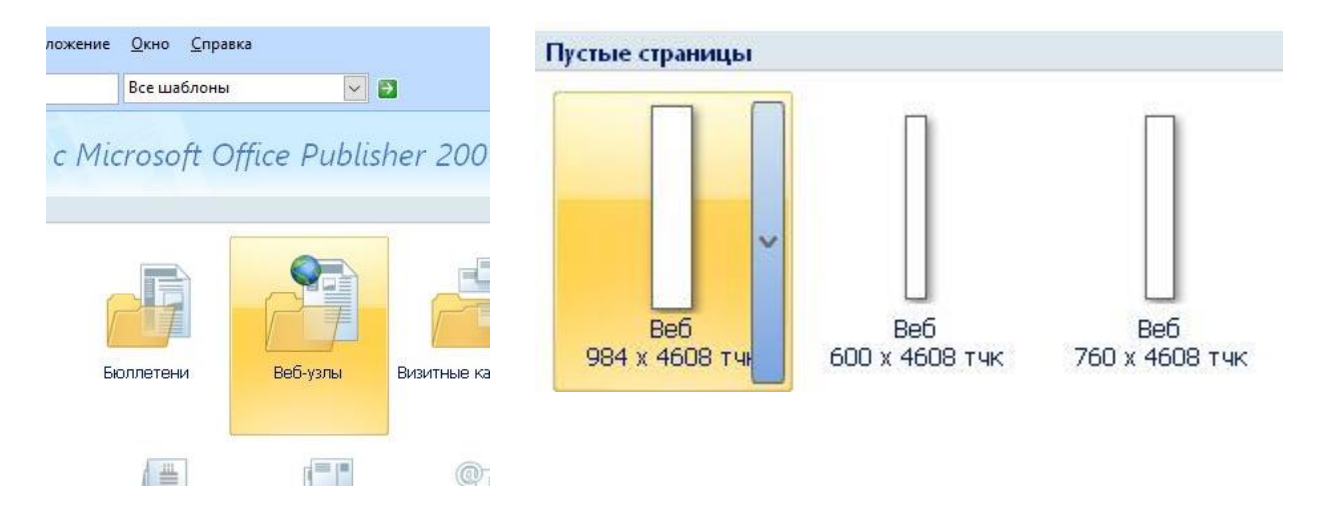

Рисунок 4 – Пустая веб-страница

3. Добавляем в публикацию текст, рисунки и любые другие необходимые объекты как указано на рисунке 5

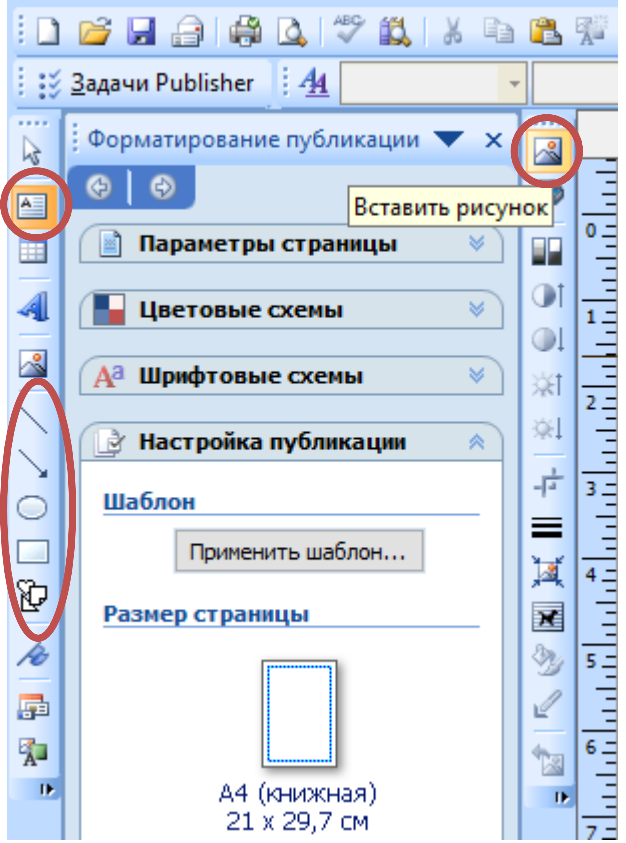

Рисунок 5 – текст, рисунки

4. В меню «Файл»; «Сохранить как» – рисунок 6

国 Документ Microsoft Office Publisher - Microsoft Publisher - печатная пу

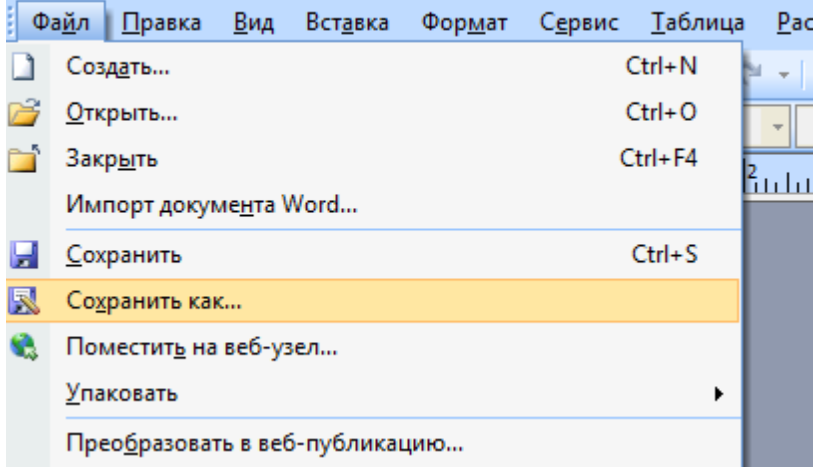

Рисунок 6 – «Файл»; «Сохранить как»

5. В поле «Папка» выбираем папку, в которую необходимо сохранить новую публикацию

- 6. В поле «Имя файла» вводим имя файла для публикации
- 7. В поле «Тип файла» выбираем «Файлы Publisher»
- 8. Нажимаем кнопку «Сохранить», в соответствии с рисунком 7.

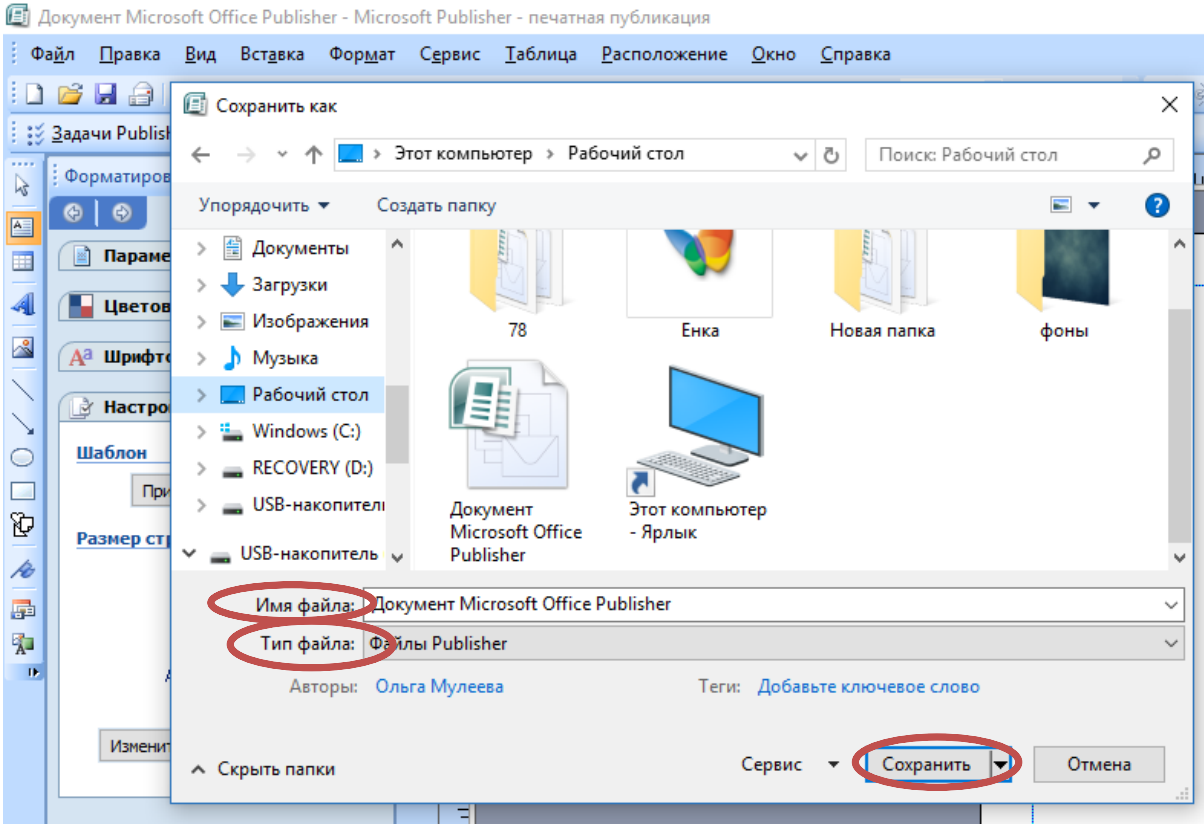

Рисунок 7 – «Имя файла»; «Тип файла»; «Сохранить».

# <span id="page-10-0"></span>**1.6 Преимущества программы**

К основным преимуществам относится:

- 1. Более высокий уровень совершенствования публикаций.
- 2. Более эффективные и удобные средства печати.
- 3. Улучшенные возможности Microsoft Publisher 2010.
- 4. Улучшенная технология обработки рисунков.
- 5. Возможности вставки и форматирования рисунков в публикации.
- 6. Удобный способ распространения документов.

# **1.7 Новые возможности Publisher 2010**

<span id="page-10-1"></span>Новый пользовательский интерфейс, включающий в себя ленту и представление Backstage;

Улучшенная функция печати, которая позволяет повысить ее эффективность;

Новая технология выравнивания объектов;

- $1<sub>1</sub>$ Новые инструменты для размещения;
- $\overline{2}$ . Обработка фотографий;
- $\overline{3}$ . Стандартные блоки содержимого;

 $\overline{4}$ . Возможности привлекательного оформления, например настоящие малые прописные буквы, лигатуры и стилистические варианты.

 $\checkmark$ Создание публикации

При создании публикаций можно использовать профессиональные шаблоны Publisher и настраивать их в соответствии со своими потребностями. Можно разработать различные типы публикаций с использованием одинаковых параметров и данных.

 $\checkmark$ Печать публикации

Одним из преимуществ приложения Publisher 2010 является возможность создания высококачественных печатных публикаций. Их можно печатать на настольном или офисном принтере либо в промышленной типографии.

 $\checkmark$ Отправка публикации по почте или по электронной почте

После создания публикации, возможно, потребуется отправить ее заказчикам в виде печатного бюллетеня или сообщения электронной почты. Кроме того, публикацию можно персонализировать, включив в нее имя и адрес каждого получателя и соответствующее приветствие.

 $\checkmark$ Прозрачные картинки в форматах TIFF, GIF и PNG

В Publisher 2003 и выше реализована поддержка масок прозрачности в графических файлах TIFF, GIF и PNG. Для правильной печати таких картинок необходимо использовать устройство с поддержкой языка PostScript Level 3 и драйвер принтера, также настроенный для PostScript Level 3. Если для печати используется драйвер PostScript Level 2, эти изображения будут печататься с непрозрачным фоном. При печати графики в формате GIF цвет этого фона может оказаться весьма необычным.